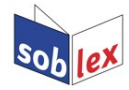

## **Firefox, Thunderbird a SeaMonkey**

Nawod za hornjoserbsku prawopisnu kontrolu

[Bernhard Baier](mailto:bernhard.baier@gmx.net?subject=Soblex) / [Sonja Wölkowa](mailto:sonja@serbski-institut.de?subject=Hornjoserbska%20prawopisna%20kontrola)

Download prawopisneho modula:<http://soblex.de/download>

## **Instalacija hornjoserbskeje prawopisneje kontrole**

## **1. Firefox**

Na downloadowej stronje<http://soblex.de/download>kliknjeće na prawopisny modul z rozšěrjenjom .xpi. Nalěwo horjeka wočini so dialogowe woknješko, w kotrymž dowoliće instalaciju modula.

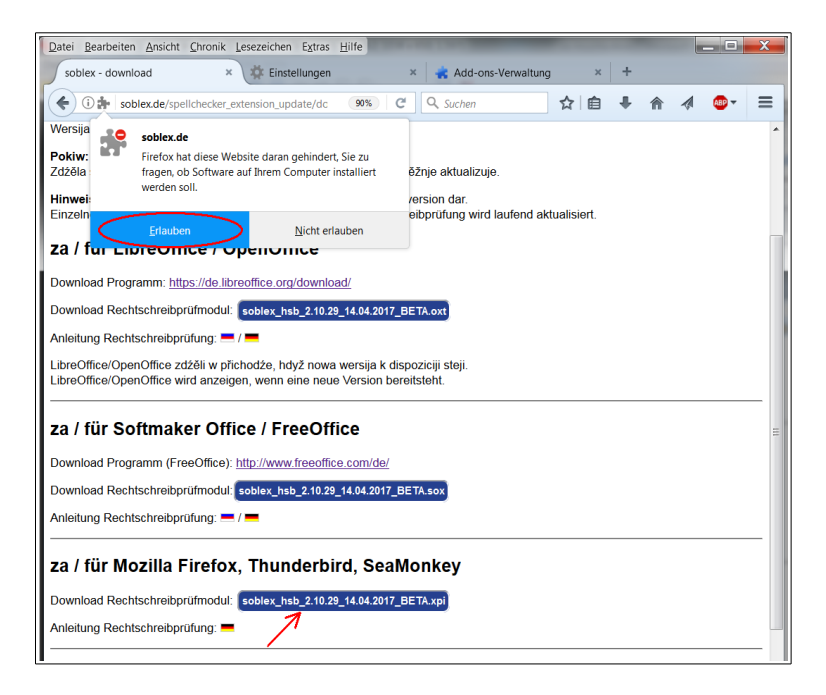

Nětko móžeće ke kontroli w meniju "Nastroje" (němsce: Extras) zapisk "Přidatki" (Add-ons) wuzwolić, potom "Słowniki" (Wörterbücher): tu měł so nětko prawopisny modul soblex pokazać.

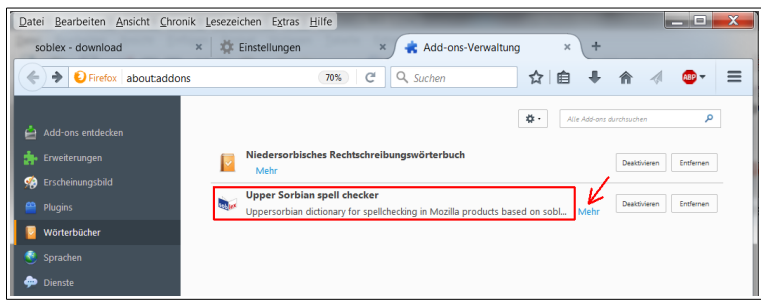

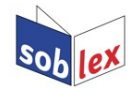

Z kliknjenjom na "Wjace" (Mehr) přińdźeće na stronu, hdźež móžeće pruwować, hač je za add-on awtomatiska aktualizacija aktiwizowana:

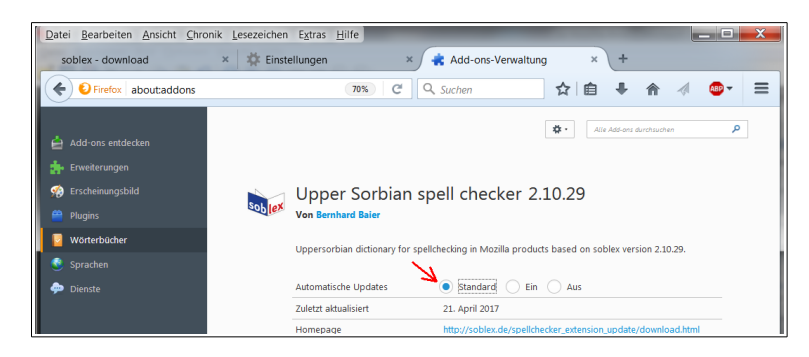

## **2. Thunderbird**

Na downloadowej stronje<http://soblex.de/download>z prawej tastu myški na prawopisny modul z rozšěrjenjom .xpi kliknyć. Wuzwolće "Wotkaz składować jako..." (Ziel speichern unter...) a składujće dataju.

W Thunderbird wuzwoliće w meniju "Nastroje" (Extras) zapisk "Přidatki" (Add-ons). Wočini so manager přidatkow (Add-ons-Manager) – tu kliknjeće na symbol za nastajenja nalěwo wot pytanskeho woknješka a wuzwoliće "Přidatk z dataje instalować" (Add-on aus Datei installieren).

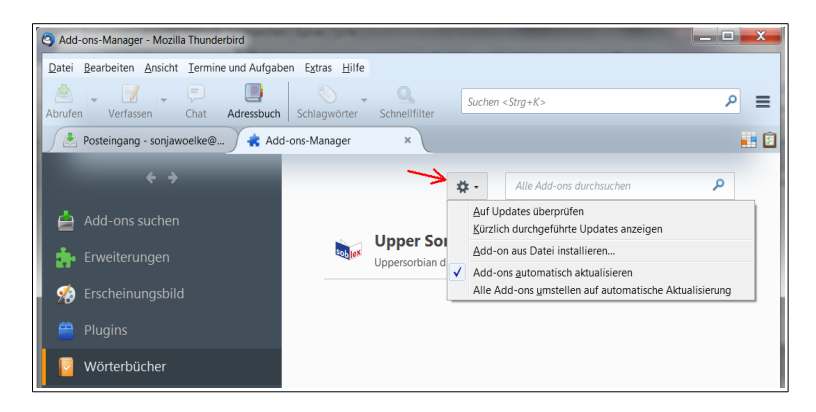

W pytanskim woknješku k xpi-dataji nawigěrować, kotruž sće sej do toho składowali, a ju z dwójnym kliknjenjom instalować. Pod menijowym zapiskom "Słowniki" (Wörterbücher) měł so nětko prawopisny modul soblex pokazać. Kaž w Firefoxu přińdźeće z kliknieniom na "Wiace" (Mehr) na stronu, hdźež móžeće aktualizacisku funkciju zaswěćić (hlej pod Firefox).

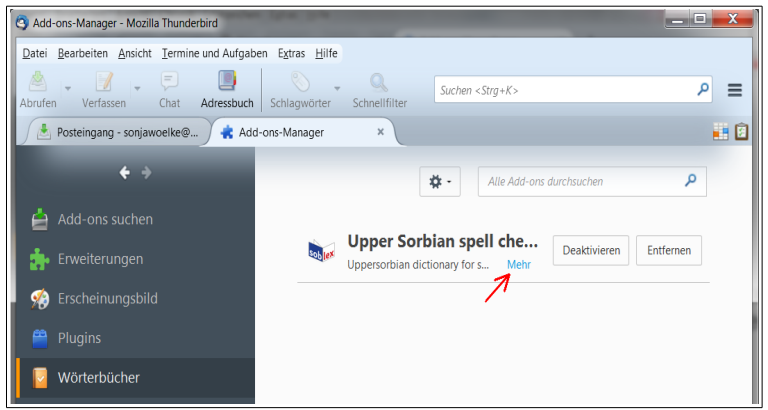